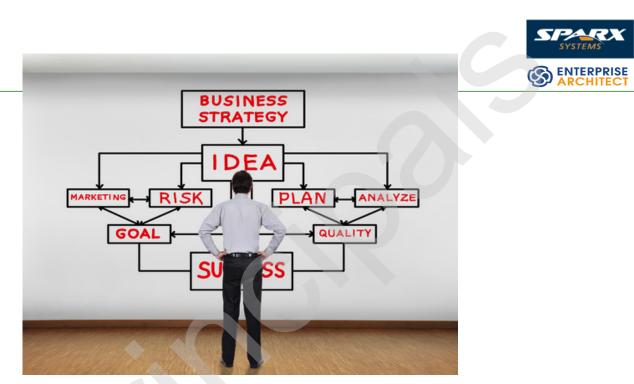

# From Visio to Process Simulation with BPMN Webinar 2

Adding Precision to the Decision Making Process

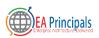

#### J.D. Baker

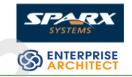

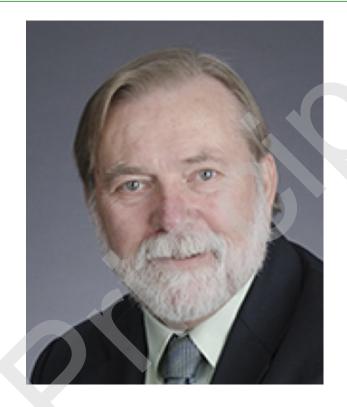

#### EA Expert & Trainer

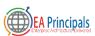

#### Objectives

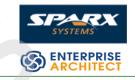

- Explore the issues in documenting business processes using drawing tools like Visio
- Examine the steps taken to improve the development of business processes using a modeling tool and a standard language
- Explore the potential for improving the quality of business processes by employing a standard simulation environment to execute the processes as part of the development process

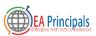

#### Standards

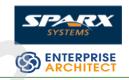

- BPMN
  - Product of the OMG
  - Current version -<u>http://www.omg.org/spec</u> /BPMN/2.0.2/
  - Model interchange -Multi-Vendor BPMN Interchange Demonstration June 2015 <u>https://www.youtube.com</u> /watch?v=iLg1\_QLHzGY

- BPSim
  - Product of the Workflow
    - Management Coalition (WfMC)
  - Current version at <u>http://www.bpsim.org/</u>

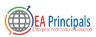

## Models Not Diagrams

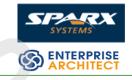

- Model Characteristics
  - Abstract
    - Emphasize important aspects while removing irrelevant ones
  - Understandable
    - Expressed in a form that is readily understood by observers
  - Accurate
    - Faithfully represents the modeled system
  - Predictive
    - Can be used to derive correct conclusions about the modeled system
  - Traceable
    - Create and maintain links between elements

- Diagrams
  - May be expressive and accurate BUT
  - Limited capability to be predictive
  - Traceability between elements is dependent upon the modeler
  - Difficult to ensure that model elements are consistent across different diagrams and files

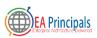

#### Case Study

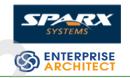

- Primary organization
  - 5 BA's
  - Government Department of Community Services and Development (CSD)
    - Providing low income households with home energy solutiions
    - Addressing issues of lead hazards

- Secondary organization
  - 10-15 BA's
  - State health care regulator

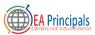

#### **Business Analyst Team**

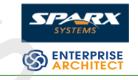

- Betty 19+ years domain experience
- Bill 5+ years
- Bob 0-1 year
- Brian 0-1 year
- Brenda 0-1 year

- Changing business needs required changes in business processes that were in some cases developed by previous team members
- New business processes needed to be developed with limited domain knowledge
- A modeling tool approach was chosen to provide possibility of automated evaluation

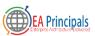

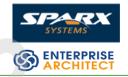

- Existing business process descriptions were mostly in Visio
- Three different and unique representations
  - Diagrams drawn with the BPMN template
  - Diagrams drawn with a different business process template
  - Diagrams with a mix of business process and other diagram elements
- Each representation required a different approach to incorporate into the new model

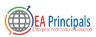

#### Visio with **BPMN**

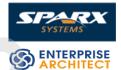

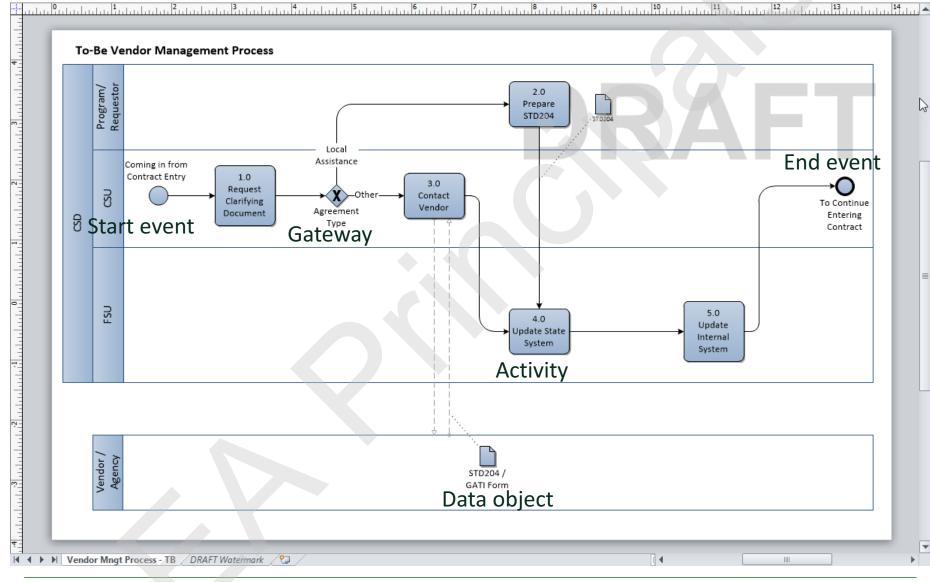

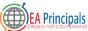

#### Visio Drawings with Other Notation

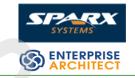

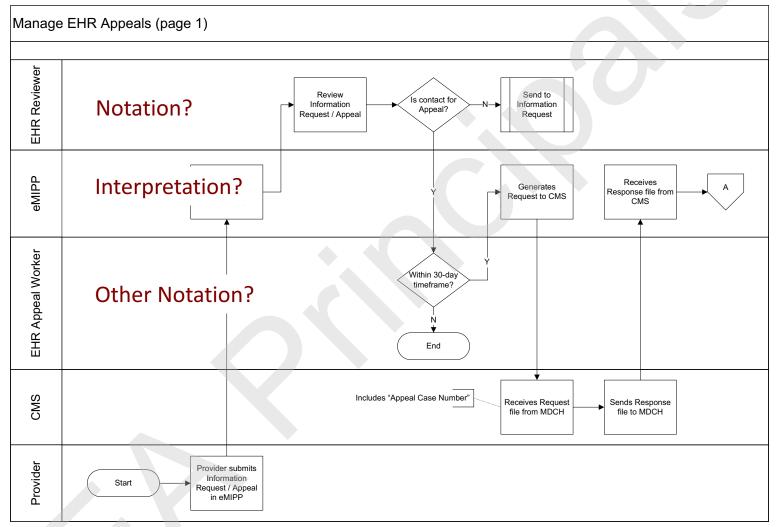

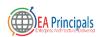

#### Other Notation with Other Elements

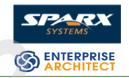

#### **Consumer Processing**

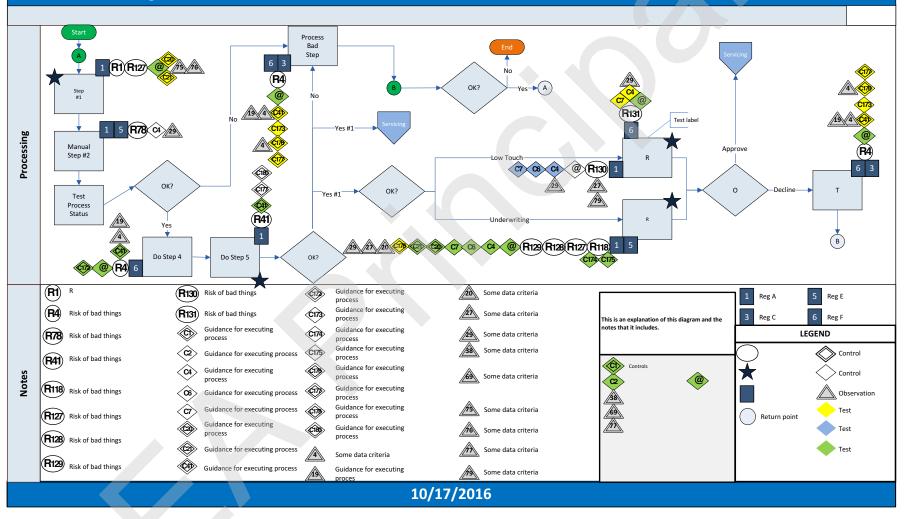

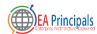

#### Correcting the Defects

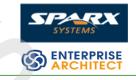

- Import the Visio diagrams into the modeling tool
- Compare the Visio diagrams with the model diagrams
- Evaluate opportunities for automated review
- Evaluate opportunities for automated revision

 Sometimes the best way to do the import is just to recreate the diagram in the modeling tool

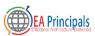

#### Direct Import

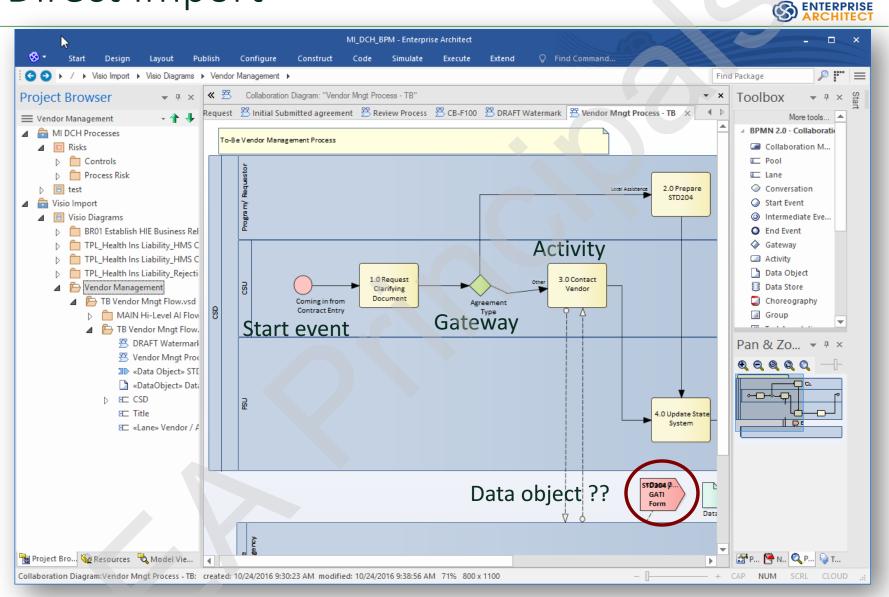

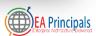

#### Import Other Notation

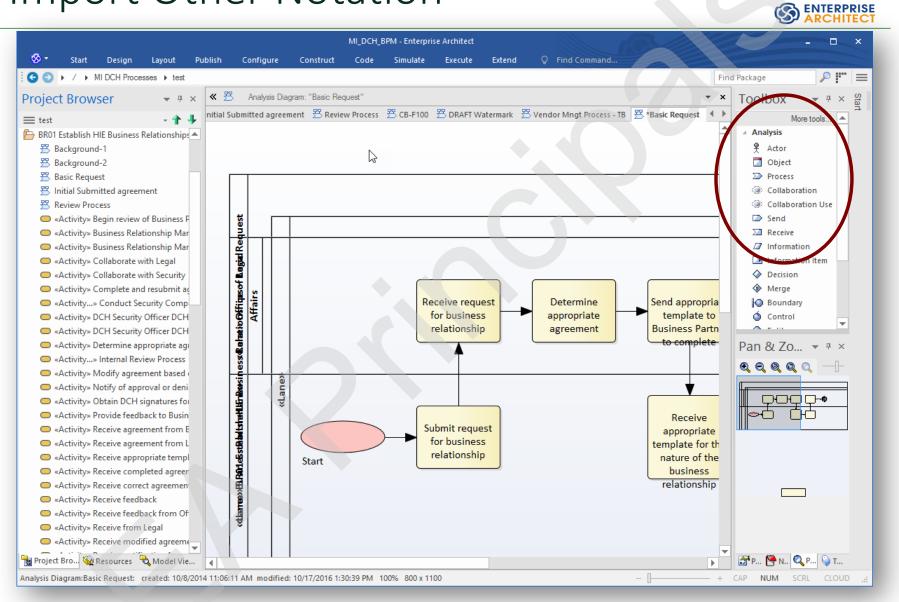

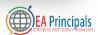

#### Transforming to BPMN

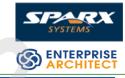

|                                                                                                    | MI_DCH_BPM - Enterprise Architect                                                     |                                  | ×                  |  |  |  |  |
|----------------------------------------------------------------------------------------------------|---------------------------------------------------------------------------------------|----------------------------------|--------------------|--|--|--|--|
| 🛇 🔹 Start 📐 Design Layout Pu                                                                           | ublish Configure Construct Code Simulate Execute Extend 💡 Find Cor                    | mmand                            |                    |  |  |  |  |
| C 📀 🕨 / 🕨 MI DCH Processes 🕨 test                                                                      |                                                                                       | Find                             | d Package 🖉 🔎 🖭 🚍  |  |  |  |  |
| Project Browser 👻 🔻 🗙                                                                                  | ConvertImportedVisioDiagramsToBPMN                                                    | • x                              | Toolbox • • × of   |  |  |  |  |
| = test                                                                                                 | ess 😤 CB-F100 😤 DRAFT Watermark 😤 Vendor Mngt Process - TB 😤 *Basic Request 🚺 Convert | ImportedVisioDiagramsToBPMN      | More tools         |  |  |  |  |
| BR01 Establish HIE Business Relationships                                                              |                                                                                       |                                  | Analysis           |  |  |  |  |
| Brot Establish Hie Business Kelationshipt                                                              | 1 option explicit                                                                     |                                  | ₽ Actor            |  |  |  |  |
| Background-2                                                                                           | 2                                                                                     |                                  | Dbject             |  |  |  |  |
| Basic Request                                                                                          | 3 ' Script to change Type and Stereotype for elements and connectors t                |                                  | > Process          |  |  |  |  |
| S Initial Submitted agreement                                                                          | 4 'Visio diagram (with EA Visio Importer v1.7) to appropriate types f                 | or BPMN.                         | Collaboration      |  |  |  |  |
| Review Process                                                                                         | 6 ' Copyright (c) 2011-2014 Armstrong Process Group, Inc. All rights r                | eserved. www.aprocessgroup.      | Collaboration Use  |  |  |  |  |
| <ul> <li>«Activity» Begin review of Business P</li> </ul>                                              | 7                                                                                     |                                  | Send               |  |  |  |  |
| <ul> <li>«Activity» Business Relationship Mar</li> </ul>                                               | 8 !INC APG Diagram Script Utilities.VBScript-EAConstants                              |                                  |                    |  |  |  |  |
| <ul> <li>«Activity» Business Relationship Mar</li> <li>«Activity» Business Relationship Mar</li> </ul> | 10 Dim project as 50 Project                                                          | e 1.11                           |                    |  |  |  |  |
| <ul> <li>«Activity» Collaborate with Legal</li> </ul>                                                  | 11                                                                                    | Scripting                        |                    |  |  |  |  |
| Activity» Collaborate with Security                                                                    | 12 sub Start()                                                                        | 🅰 - 😤 - 🛃 🎐 🗉 🗙 🖹 🎯              |                    |  |  |  |  |
| <ul> <li>«Activity» Complete and resubmit ac</li> </ul>                                                | 13<br>14 Repository.EnsureOutputVisible("Script")                                     | 👂 🚔 APG Diagram Script Utilities |                    |  |  |  |  |
| <ul> <li>«Activity» Conduct Security Comp</li> </ul>                                                   |                                                                                       | 👂 🙀 APG Diagram Scripts          |                    |  |  |  |  |
| Activity» DCH Security Officer DCH                                                                     | 16 Session.Output( "Convert Imported Visio Diagrams to BPMN v1.1" )                   | 🔺 違 APG Project Browser Scripts  |                    |  |  |  |  |
| Activity» DCH Security Officer DCH                                                                     | 17 Session.Output( "" )                                                               | ConvertImportedVisioDiag         | gramsToBPMN        |  |  |  |  |
| <ul> <li>«Activity» Determine appropriate aqu</li> </ul>                                               | 18<br>19 dim theElement as EA.Element                                                 | ArchiMate® 3                     |                    |  |  |  |  |
| Activity» Internal Review Process                                                                      | 20 dim topLevelPackage as EA.Package                                                  | Local Scripts                    |                    |  |  |  |  |
| <ul> <li>«Activity» Modify agreement based (</li> </ul>                                                | 21                                                                                    | SysML 1.3                        |                    |  |  |  |  |
| «Activity» Notify of approval or deni                                                                  |                                                                                       |                                  |                    |  |  |  |  |
| Activity» Obtain DCH signatures for                                                                    | <pre>23 24 set theElement = Repository.GetTreeSelectedObject()</pre>                  |                                  |                    |  |  |  |  |
| «Activity» Provide feedback to Busin                                                                   | 25                                                                                    |                                  |                    |  |  |  |  |
| Activity» Receive agreement from E                                                                     | 26 if not theElement is nothing and theElement.ObjectType = otPackag                  | IN N Scripts Console             |                    |  |  |  |  |
| «Activity» Receive agreement from L                                                                    |                                                                                       |                                  |                    |  |  |  |  |
| Activity» Receive appropriate templ                                                                    | <pre>28 set topLevelPackage = Repository.GetTreeSelectedPackage() 29</pre>            |                                  |                    |  |  |  |  |
| Activity» Receive completed agreer                                                                     | 30 ConvertPackageDiagrams topLevelPackage                                             |                                  |                    |  |  |  |  |
| Activity» Receive correct agreemen                                                                     | 31                                                                                    |                                  |                    |  |  |  |  |
| Activity» Receive feedback                                                                             | 32 Repository.RefreshModelView topLevelPackage.PackageID                              |                                  |                    |  |  |  |  |
| «Activity» Receive feedback from Of                                                                    | 33<br>34 else                                                                         |                                  |                    |  |  |  |  |
| Activity» Receive from Legal                                                                           | 35                                                                                    |                                  |                    |  |  |  |  |
| Activity» Receive modified agreem                                                                      | 36 MsgBox( "This script requires a package be selected in the Pr                      |                                  |                    |  |  |  |  |
|                                                                                                    | 37 "Please select a package in the Project Browser and try a                          | - ·                              |                    |  |  |  |  |
| 📲 Project Bro 🙀 Resources 🛛 💐 Model Vie                                                                |                                                                                       | Þ                                | 🚰 P 🚰 N 🔍 P 🥥 T    |  |  |  |  |
|                                                                                                    |                                                                                       | -                                | CAP NUM SCRL CLOUD |  |  |  |  |

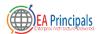

# What About the Other Notation with Other Elements?

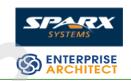

- Too much clutter to import cleanly
- Too much clutter to evaluate automatically
- Position the modeling tool on one screen and the Visio diagram on another screen
- Re-create the process model
- Consider capturing all of the other types of elements in the model as well
  - E.G. Risks can be captured in EA and then traced to the process elements

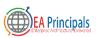

#### Process Model Reviews

|                                                                                                    | uci nevievs                                                                                                    |                                                                                                    |
|----------------------------------------------------------------------------------------------------|----------------------------------------------------------------------------------------------------|----------------------------------------------------------------------------------------------------|
| Start     Design     Layout     Publish       Image     Image     Image     Image     Image       Window     Manage     Add-In     Image     Image       Add-Ins     Windows     Image     Image     Image       Show     Configure     Validate     Image       Image     Image     Image     Image       Image     Image     Image<                                                                                                    | MI_DCH_BPM - Enterprise Architect         Configure       Construct       Code       Simulate       Execute       Extend       Find Command         Image: Microsoft Office +       MAX       Model       UPDM       UPDM       Image: Core Level       Image: Core Level       Image: C | ×                                                                                                    |
| ▲       ►       Controls       About         ▶       ●       Process Risk       About         ▲       ■       test       About         ▲       ■       ■       Basic Request         Basic Request       Basic Request       Basic Request         Basic Request       Basic Request       Basic Request         Basic Request       Ba | Receive request for<br>business relationship<br>Partner to complete<br>Partner to complete                                                                                                    | <ul> <li>Business Process</li> <li>BPEL</li> <li>Activity</li> <li>Global Task</li> <li>Data Object</li> <li>Data Store</li> <li>Start Event</li> <li>Intermediate Eve</li> <li>End Event</li> <li>Gateway</li> <li>Pool</li> <li>Lane</li> <li>Message</li> <li>Pan &amp; Zo</li> <li>F ×</li> <li>Q Q Q Q</li> </ul> |
| <ul> <li>E «Lane» Office of Legal Affa</li> <li>E «Lane» Office of Legal Affa</li> <li>C «CollaborationModel» Collabo</li> <li>Visio Import</li> <li>E Visio Diagrams</li> <li>BR01 Establish HIE Business Rel</li> <li>TPL_Health Ins Liability_HMS C</li> <li>TPL_Health Ins Liability_HMS C</li> <li>TPL_Health Ins Liability_Rejecti</li> <li>Vendor Management</li> <li>Project Bro Resources Model Vie</li> </ul>                                                                                                    | Submit request<br>Submit request<br>business relation<br>Start Start System Output<br>Error on IntermediateEvent <a>: [R48] =&gt; An Intermediate Catch E<br/>Error on IntermediateEvent <a>: [R59] =&gt; An Intermediate Event in<br/>Warning on Lane <business partner="">: [R27] =&gt; The Lane <business<br>Warning on Lane <business partner="">: [R27] =&gt; The Lane <business<br>Warning on Lane <business partner="">: [R27] =&gt; The Lane <business<br>Total Errors : 3<br/>Total Errors : 3<br/>Total Warnings : 3<br/>H 	 PH System Script BPMN Validation</business<br></business></business<br></business></business<br></business></a></a>                                                                                                    | normal flow must be the targ<br>Partner> graphically contains<br>Partner> graphically contains                                                                                                    |

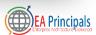

SPA

#### **Beyond Process Models**

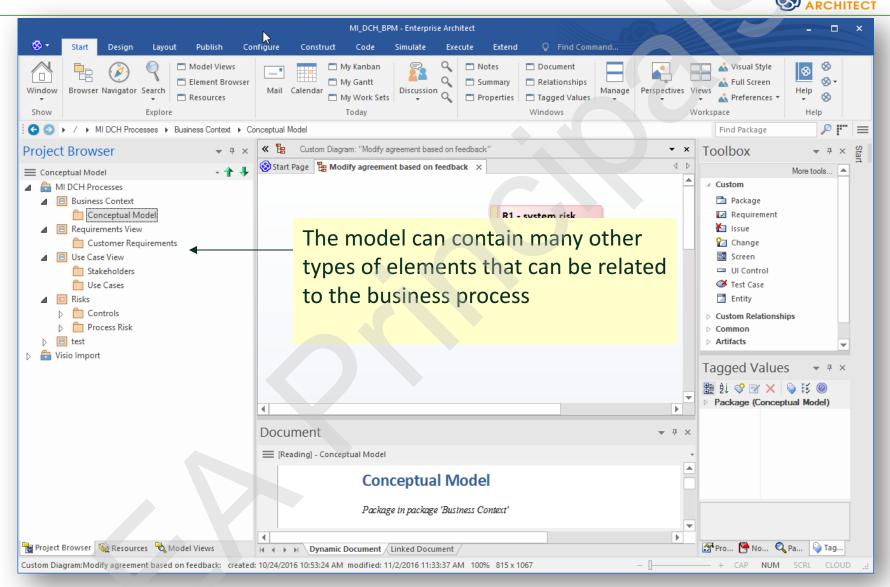

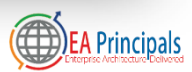

ENTERPRISE

### **Extending Process Relationships**

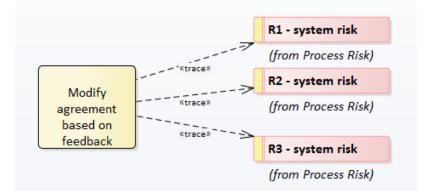

The model contains the elements and relationships while still presenting a clean process diagram that conforms to the BPMN specification

The elements and relationships can be created and displayed in multiple ways. The repository can be searched to produce the display and ensure nothing is lost or forgotten.

| arget: Process Risk Type: Activity         |                  | Lin <u>k</u> T <u>i</u><br>Di <u>r</u> ecti |                  | Trace<br>Source  | e<br>ce -> 1     | Farget           | *<br>*           | Pro <u>f</u> il<br>Over | risk to task<br><none></none> | * | <u>R</u> efresh<br>Options |
|--------------------------------------------|------------------|---------------------------------------------|------------------|------------------|------------------|------------------|------------------|-------------------------|-------------------------------|---|----------------------------|
| Target +                                   |                  |                                             | C                | d                |                  |                  |                  |                         |                               |   |                            |
| + Source                                   | R1 - system risk | R2 - system risk                            | R3 - system risk | R4 - system risk | R5 - system risk | R6 - system risk | R7 - system risk | R8 - system risk        |                               |   |                            |
| Begin review of Business Partner agreement | Î                |                                             |                  | Î                |                  |                  |                  |                         |                               |   |                            |
| BR01                                       |                  | Î                                           |                  | Î                |                  | Î                |                  |                         |                               |   |                            |
| Collaborate with Legal                     | Î                | Î                                           | Î                | Î                | Î                | Î                | Î                | Î                       |                               |   |                            |
| Collaborate with Security                  |                  |                                             |                  |                  |                  |                  |                  |                         |                               |   |                            |
| CollaborationModel                         | Î                |                                             | Î                |                  |                  |                  |                  |                         |                               |   |                            |
| Complete and resubmit agreement template   |                  |                                             |                  |                  |                  |                  |                  |                         |                               |   |                            |
| Conduct Security Compliance Review         |                  |                                             |                  | Î                |                  |                  |                  |                         |                               |   |                            |
| Determine appropriate agreement            |                  |                                             |                  |                  |                  | Î                |                  |                         |                               |   |                            |

🐼 Start Page 🛛 🧱 Relationship Matrix 🛛 🗙 🔚 \*Modify agreement based on feedback

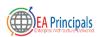

ENTERPRIS

#### Results

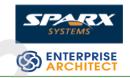

- Process models became more consistent across all of the members of the modeling team
  - Tool and BPMN language training were a significant factor
- Process models became more accurate and precise
- Opportunities for process/task reuse became evident
- Working in a modeling environment rather than in separate document files encouraged better team dynamics

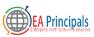

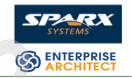

**BP**fim

#### Next Steps - BPSim

- Team believed that process execution would enable more opportunities for validation
  - Intend to offer BPSim results to demonstrate regulatory compliance

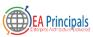

## **BPSim Configuration**

- The BPMSim configuration screens have been divided into multiple Perspectives, each of which focuses on one aspect of the setup process at a time. The three Perspectives are:
  - Control Perspective
  - Time (Temporal) Perspective
  - Resource Perspective

 You can also maintain multiple versions of a configuration

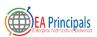

#### Simulation Perspectives

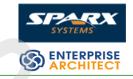

- Control Perspective
  - examines how activity flows through the process, moderated by the likelihood of a sequence of events and the priorities of certain events
- Time (Temporal) Perspective
  - examines how the duration of one or more phases in the processing of an Activity influences the business process

- Resource Perspective
  - examines the involvement of types and roles of workers and other resources, their required numbers, their costs and their availability

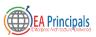

#### **BPSim Configuration**

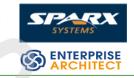

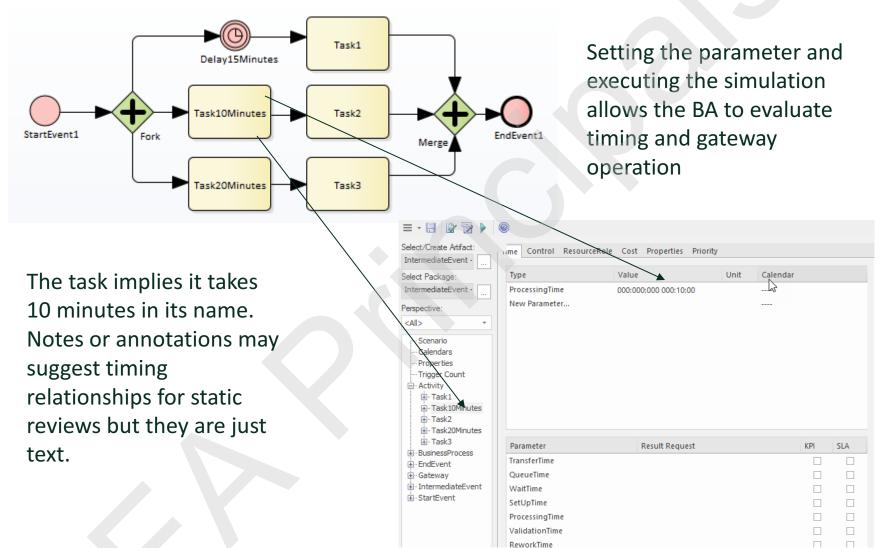

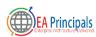

## BPSim Configuration (2)

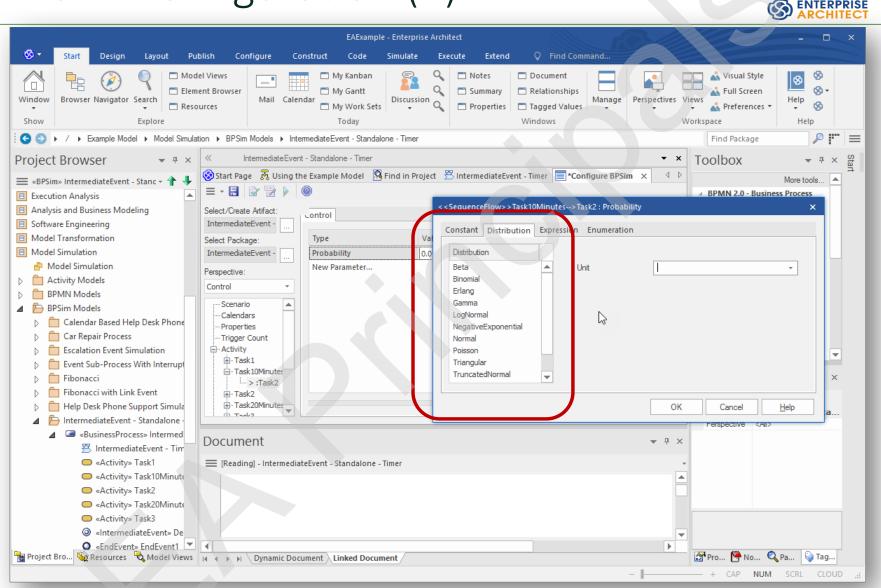

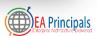

**ENTERPRISE** 

#### Saved Configurations

|                                                                                                    | C AKCHI                                                                                                    |
|----------------------------------------------------------------------------------------------------|----------------------------------------------------------------------------------------------------|
|                                                                                                    | EAExample - Enterprise Architect                                                                                                    |
| 🛇 🕶 Start Design Layout Publish Configur                                                                                                    | re Construct Code Simulate Execute Extend ♀ Find Command                                                                                                    |
| Show     Explore                                                                                                    | <ul> <li>My Kanban</li> <li>My Gantt</li> <li>My Work Sets</li> <li>Today</li> <li>Notes</li> <li>Document</li> <li>Relationships</li> <li>Tagged Values</li> <li>Windows</li> <li>Manage</li> <li>Properties</li> <li>Tagged Values</li> <li>Windows</li> </ul>                                                                                                    |
|                                                                                                    | els > IntermediateEvent - Standalone - Timer                                                                                                    |
| roject Browser                                                                                                    | Susing the Example Model   Find in Project Find in Project Find in P                                                                                                    |
| <ul> <li>«Activity» Task20Minutes</li> <li>«Activity» Task3</li> <li>«IntermediateEvent» Delay15Minutes</li> <li>«EndEvent» EndEvent1</li> <li>«StartEvent» StartEvent1</li> <li>«Gateway» Fork</li> <li>«Gateway» Merge</li> </ul>                                                                                                    | Perspective:<br>Control<br>Control |
| <ul> <li>BPSim» IntermediateEvent - Standalone - Time</li> <li>BPSimReport» IntermediateEvent - Standalone - Tin</li> <li>IntermediateEvent - Boundary - Timer</li> <li>IntermediateEvent - Boundary - Error</li> <li>MessageEvent (StartEvent, IntermediateEvent, EndEvent)</li> <li>Paint Wall Process Simulation via call Activities</li> </ul> | Result reports are also saved in the model.                                                                                                    |
| <ul> <li>SignalEvent Complete Example</li> <li>TimeParameter</li> <li>Cost Parameters</li> <li>Executable State Machine</li> <li>Interaction Models</li> <li>State Machine Models</li> </ul>                                                                                                    |                                                                                                    |
| Project Browser 🦓 Resources 🗟 Model Views                                                                                                    | Image: A price A price                                                                                                    |

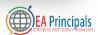

SPA

#### **BPSim Report**

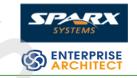

| Item                                        | FiveSupport- Result | ThreeSupport- R |
|---------------------------------------------|---------------------|-----------------|
| ⊿ Time                                      |                     |                 |
| < <activity>&gt;Service Customer</activity> |                     |                 |
| Average Message Wait Time                   | 0                   | 0               |
| Mean Of Processing Time                     | 10                  | 10              |
| Average Time In Task                        | 10                  | 21.4            |
| Average Time Waiting For Message            | 0                   | 0               |
| Average Time Waiting For Resource           | 0                   | 11.4            |
| Average Token Wait Time                     | 0                   | 0               |
| Max Of Processing Time                      | 10                  | 10              |
| Maximum Time In Task                        | 10                  | 34              |
| Maximum Time Waiting For Message            | 0                   | 0               |
| Maximum Time Waiting For Resource           | 0                   | 24              |
| Min Of Processing Time                      | 10                  | 10              |
| Minimum Time In Task                        | 10                  | 10              |
| Minimum Time Waiting For Message            | 0                   | 0               |
| Minimum Time Waiting For Resource           | 0                   | 0               |
| Number Of Tokens Waiting To Start           | 0                   | 0               |
| Sum Of Processing Time                      | 200                 | 200             |
| Total Time In Task                          | 200                 | 428             |
| Total Time Interrupted                      | 0                   | 0               |
| Total Time Waiting For Message              | 0                   | 0               |
| Total Time Waiting For Resource             | 0                   | 228             |
| < <resource>&gt;Support</resource>          |                     |                 |
|                                             |                     |                 |

<<BusinessProcess>>Help Desk Phone Support Process

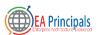

#### Visualize the Results

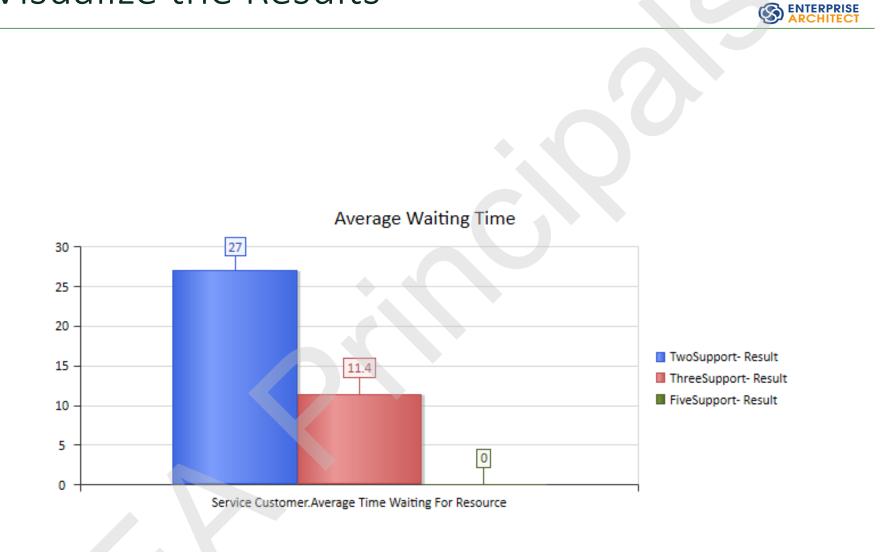

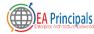

#### Questions

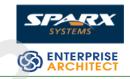

#### **The BPSim Execution Engine**

To run a BPSim simulation with Enterprise Architect you will need an appropriate execution engine that can understand the BPSim standard. Sparx Systems has teamed up with Lanner (recognised as the world's leading business process simulation and optimisation organisation) to provide you with the MDG BPSim Execution Engine, which enables seamless integration between model, configuration, simulation and results.

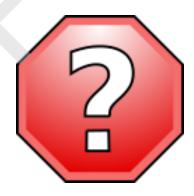

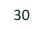